## **Dateien wiederherstellen aus Onedrive**

Micrsoft Onedrive verfügt über einen Versionsverlauf, d.h. einzelne Versionen verschiedener Dateien können relativ einfach wiederhergestellt werden. Dies funktioniert allerdings nur über die [Weboberfläche von Onedrive.](https://onedrive.live.com)

Falls die Datei **überschrieben** wurde:

- 1. Anmelden an [Onedrive](https://onedrive.live.com)
- 2. **Rechtsklick** auf überschriebenes Dokument
- 3. **Versionsverlauf** auswählen
- 4. In der linken Spalte unter **Ältere Versionen** das zu wiederherstellende Dokument suchen

Falls die Datei **gelöscht** wurde:

- 1. Anmelden an [Onedrive](https://onedrive.live.com)
- 2. In der linken Spalte den **Papierkorb** auswählen
- 3. Rechtsklick auf wiederherzustellende Datei und **Wiederherstellen** klicken

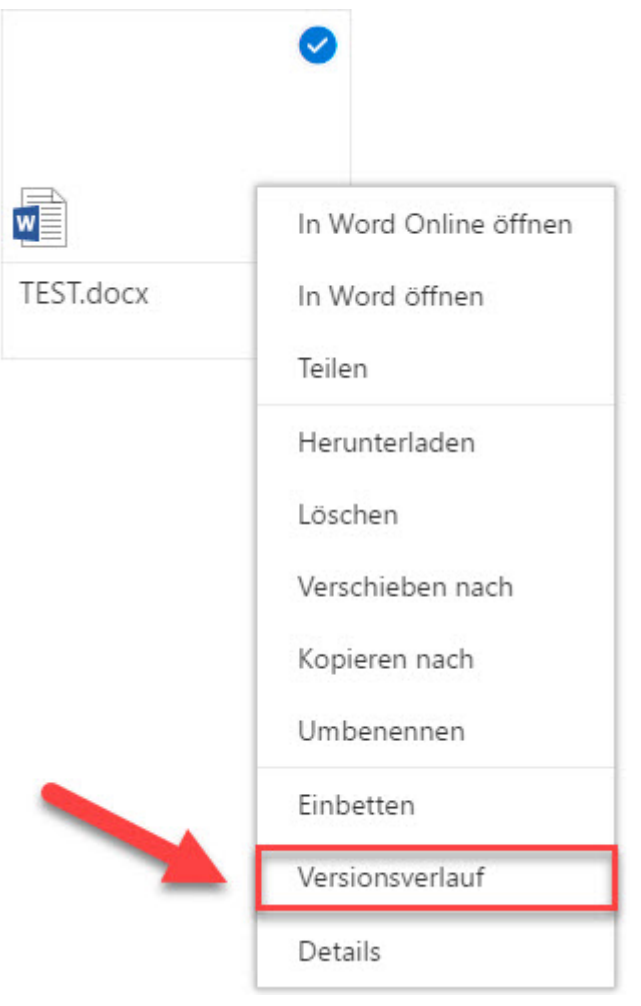

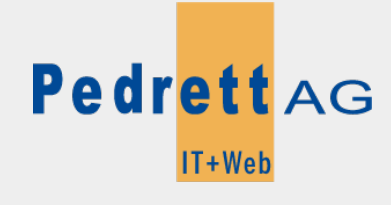

Dieses Dokument stammt aus dem Wiki der Pedrett IT+Web AG. Unter Berücksichtigung der [Nutzungsbedingungen](http://wiki.pitw.ch/doku.php/info:nutzungsbedingungen) ist eine Weiterverbreitung des Inhalts erlaubt, solange die [Pedrett IT+Web AG](http://www.pitw.ch) als Autor genannt wird.

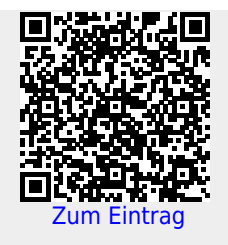